#### **DEMO BATUKEITOR TUCUMPÁ GUADASAMBA EDITION**

**Créditos: Batukeitor** es una creación de **Toni Aguilar**, miembro de la **batucada btu-K Vallirana**. Dirección del proyecto en GitHub (inglés): <https://clvlabs.github.io/batukeitor-demo/>

Con esta herramienta es posible transcribir y reproducir partituras de batucadas. Emplea un sistema de representación muy intuitivo, sin necesidad de dominar el lenguaje musical estándar (Nota 1).

**BATUKEITOR Tucumpá GuadaSamba Edition** está basado en Batukeitor. Sin embargo, tiene importantes diferencias: se ha limitado el número de instrumentos a 5 (fondo1, fondo2, tercera, caixa y repi) y se han modificado y añadido algunas funciones para hacerlo más versátil. Pero el programa mantiene su aspecto original.

#### **VENTANA INICIO**

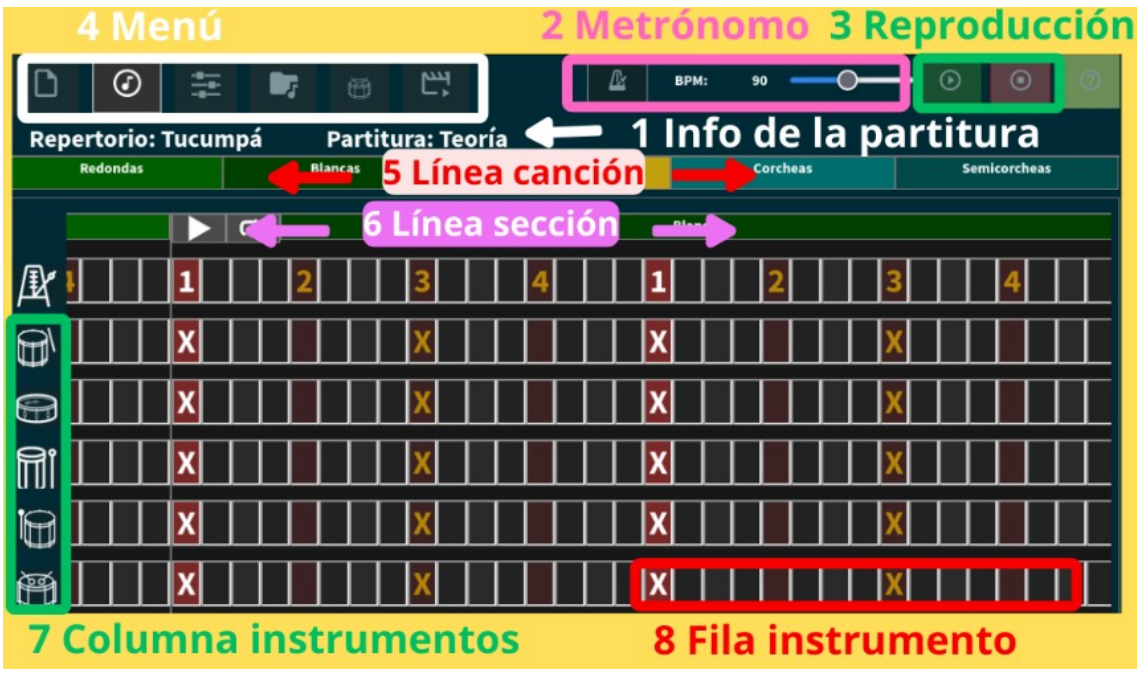

**1 Información de la partitura cargada:** Repertorio (carpeta de la colección de partituras) y Partitura.

**2 Metrónomo**, velocidad de reproducción en golpes por minuto (BPM, beats).

#### **3 Menú acceso a otras pestañas**

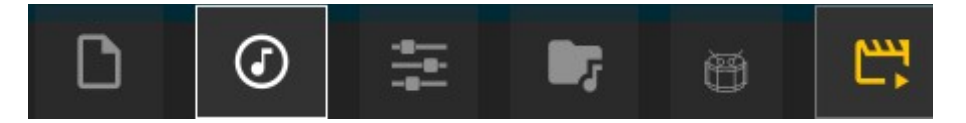

- Pestaña **Ficheros**, gestión de ficheros
- Pestaña **Partitura**, vista completa de la canción: golpes y línea de tiempo. Reproducción de canción. Edición gráfica. (Ventana de inicio)
- Pestaña **Sección**, vista de la partitura por secciones.
- Pestaña **Editor**, edición en modo texto de la partitura.
- Pestaña **Instrus**, control de voces de cada instrumento.
- Pestaña **Vídeo**, disponible si la partitura tiene un enlace a un video de YouTube u otro proveedor

## **4 Botones de reproducción de la partitura / sección**

**5 Línea de canción:** Índice visual de las partes o secciones de la canción (mapa)

**6 Línea de sección:** Atajo a una sección (por ejemplo, un corte)

**7 Columna instrumentos**. Apaga/enciende instrumentos y metrónomo.

**8 Fila del instrumento (track)**. Golpes de un instrumento, **editable** con los clicks del ratón.

## **Área Partitura**

Un compás de 4/4 se representa por una hilera de 16 cuadraditos, 16 **posibles golpes** para cada instrumento. Además, cada golpe puede ser fuerte, débil o ninguno y se representa con alguno de los valores:

- **(X) –>** golpes fuertes (acentos)
- **(-) –>** golpes débiles (fantasmas)
- **( ) –>** sin golpe, cuadradito vacío (silencio)

#### **Entender una partitura**

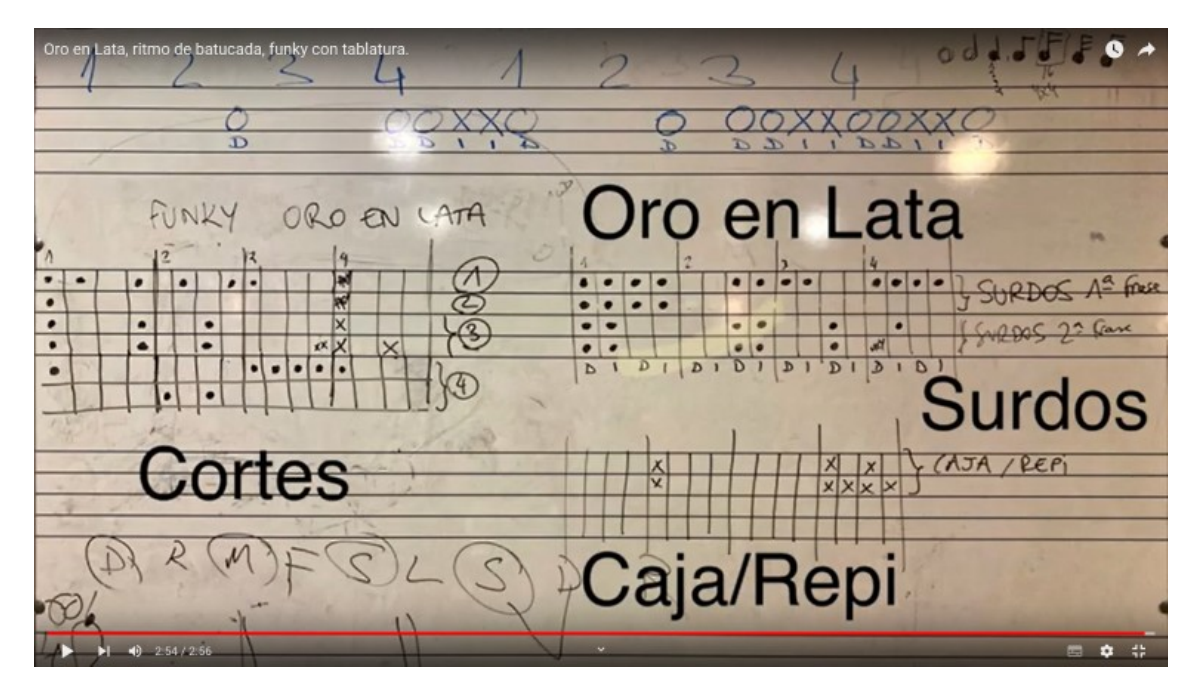

Con estos elementos es posible transcribir la frase de una canción mediante una serie de cuadraditos en los que se representan los golpes en un compás de 4×4.

Al entrar en el programa, se carga por defecto una partitura muy simple de una versión de la base rítmica del Reggae Olodum con cinco voces: **RP** Repe, **CX** Caixa, **S3** Surdo 3ª, **S2** Surdo 2ª, **S1** Surdo 1.

**¿Qué podemos hacer?** Cambiar la velocidad de reproducción, apagar y encender voces, oír el metrónomo, reproducir en bucle. Practicar.

### **Pestaña gestión de ficheros y modo edición**

Desde esta pestaña podemos cargar canciones de las demos (combos de selección), de nuestro espacio de almacenamiento o podemos guardar las canciones editadas.

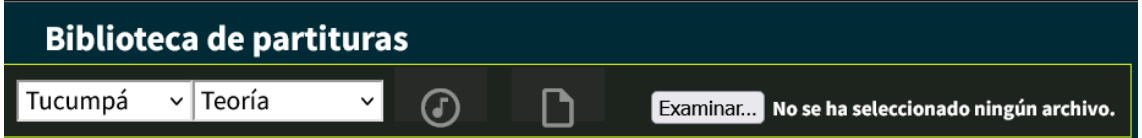

**Combo de selección de partitura (y repertorio). En la demo (Tucumpa):**

```
 reggae0: "Reggae0"
```
teoria: "Teoría"

demo1: "Demo score"

samba-reggae: "Samba Reggae"

Botones para tocar o guardar una partitura editada en cualquiera de los modos disponibles.

### **MODOS DE EDICIÓN DE LA PARTITURA**

**Modo gráfico (**modo por defecto)

Selecciona en cada cuadradito de la partitura el valor deseado haciendo clicks sucesivamente sobre él.

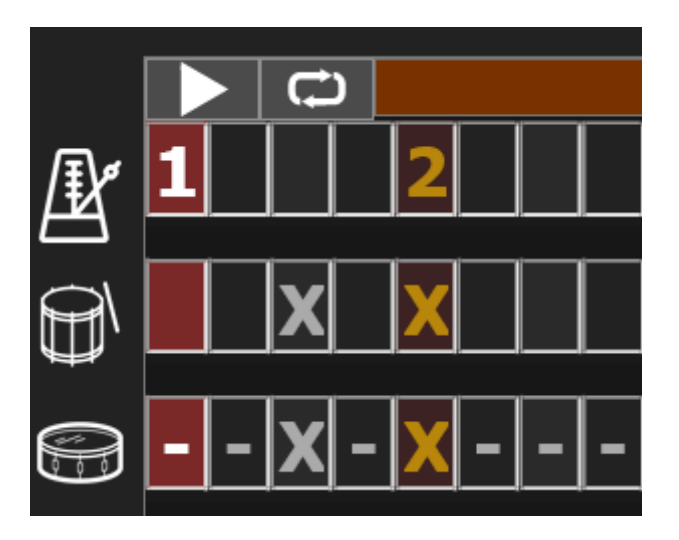

Para guardar una canción editada seguir este procedimiento:

- 1. Ir a la pestaña de Edición
- 2. Click en botón guardar
- 3. Y click en el icono de check que aparece.

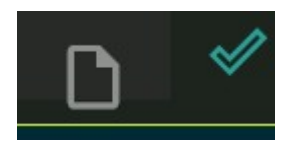

### **Modo texto (NIVEL MEDIO)**

Las partituras se almacenan como texto siguiendo unas normas de escritura con etiquetas sencillas e intuitivas.

Cada partitura tiene dos partes: una de información con los créditos y enlaces a vídeos (opcional) y otra parte que recoge cada sección y los instrumentos con sus golpes.

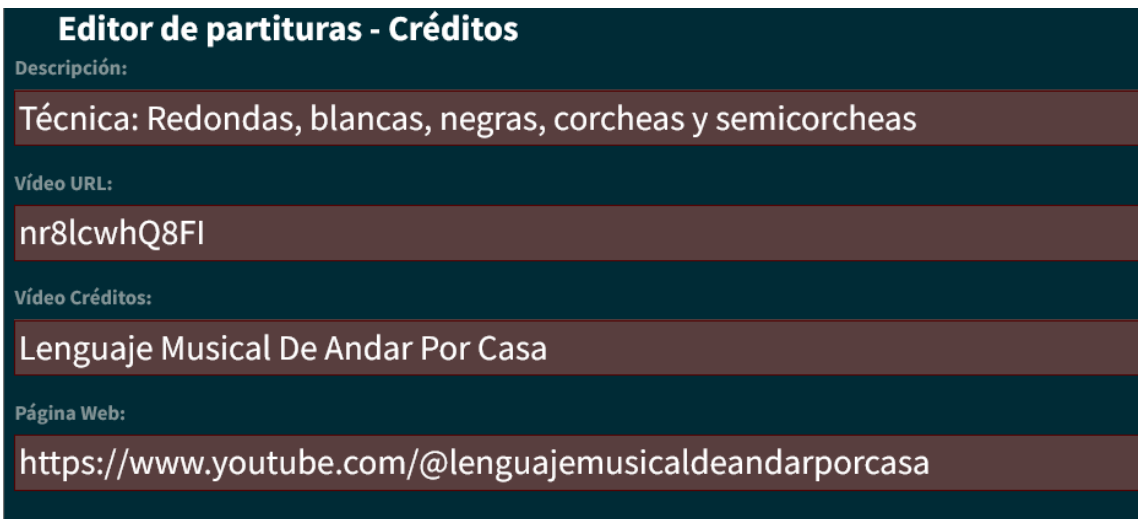

La parte musical usa una serie de etiquetas que se escriben en orden jerárquico para identificar cada parte: partitura, sección y pista (track de cada instrumento).

# Editor de partituras - Secciones

```
sections:
  redondas:
     name: Redondas
     color: '006000'
     tracks:
       # "1---2---3---4---1---2---3---4---"
       RP: 'X\mathsf{X}cx: 'x\mathsf{x}s3: 'x\mathsf{x}s2: 'x\mathsf{x}s1: 'x\mathsf{x}blancas:
     name: Blancas
     color: '004000'
     tracks:
       # "1---2---3---4---1---2---3---4---
       RP: 'X\mathbf{x}\mathbf{x}\mathsf{X}\overline{c}x: 'x x x x
                      \frac{a}{\mathbf{x}}\tilde{\mathbf{x}}s3: 'x\mathsf{X}s2: 'x\mathsf{X}\mathbf{x}\mathsf{X}^-S1:'x
                        \mathbf{x}\mathsf{X}\mathsf{x}
```
#### **Notas:**

- 1. la línea precedida por la almohadilla (#) es una guía, no se representa.
- 2. Hay dos secciones: una base, de duración dos compases y un corte, de sólo uno.

Este es el modo más eficiente para escribir **canciones completas con varios cortes, intros o variaciones.**

Veamos, por ejemplo, el fichero demo1 incluido en el repertorio Tucumpá (combo): se trata de un tema completo de Samba Reggae con una introducción, dos bases rítmicas, tres cortes y un final. Las secciones que lo componen aparecen en la cabecera del fichero en el apartado *score*. Luego vienen detalladas cada una de las secciones con sus instrumentos y golpes: intro, base1, base2, c1, c2, c3 y end (no mostradas en la imagen):

```
# Tucumpa demol
name: Demo 1
bpm: 110
score:
  intro
  base1 base1 base1 c1
  base1 base1 base1 c3
  base2 base2 base2 c2
  base2 base2 base2 c3
  fin
sections:
  intro:
    name: Intro
    color: "#c3a012"
    tracks:
          "1---2---3---4---1---2---3---4-
```
Veamos esta partitura en acción. En la barra superior puede verse el color correspondiente a cada sección, lo que nos da una idea del 'mapa' del tema completo. Ocre: para la intro, verde oscuro: base1, verde vivo: corte1, etc. Cada zona es clickable para acceder rápidamente a la sección.

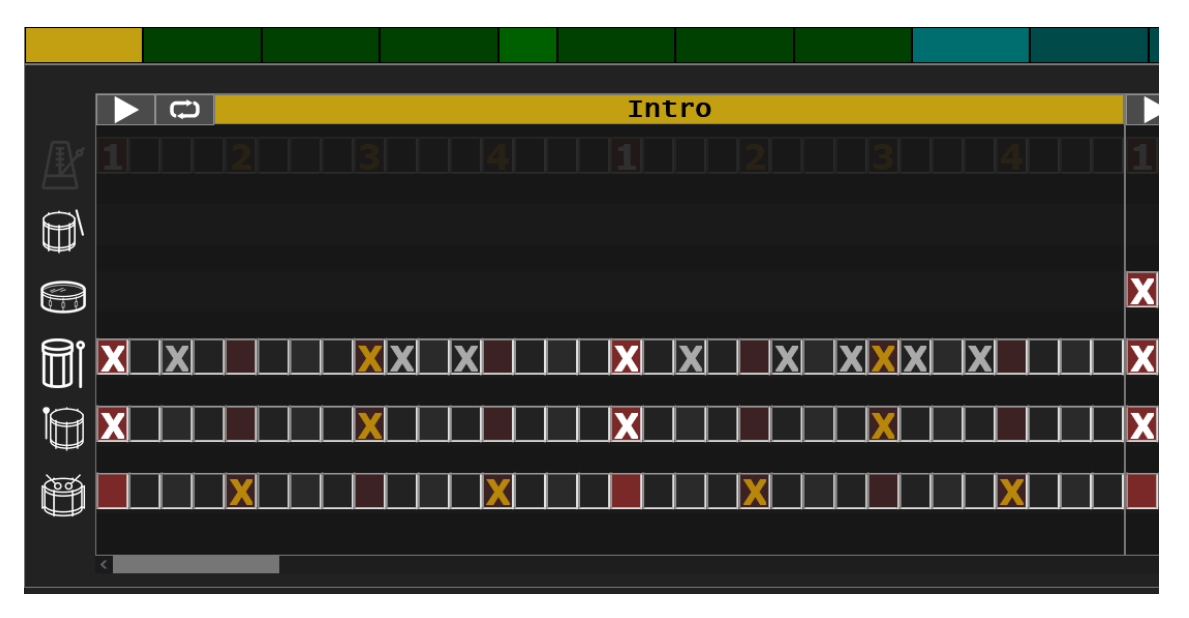

**Una vez que se haya editado una canción puede "tocarse" (se carga el contenido del texto en la pestaña Partitura) o guardarse con el botón correspondiente.**

#### **Notas**

**(1)** Este artículo introduce los conceptos musicales básicos y mínimos- para una perfecta comprensión de lo que es posible hacer con Batukeitor. <https://batucadatucumpa.org/ritmo-y-compas/>